### **BAB III**

# **METODOLOGI PENELITIAN**

#### **3.1 Metode Pengumpulan Data**

Pengumpulan data dilakukan untuk memperoleh informasi yang dibutuhkan dalam rangka mencapai tujuan penelitina. Pengumpulan data dalam penelitian ini menggunakan beberapa metode yaitu:

1. Studi Pustaka

Studi pustaka diterapkan dengan melakukan penelaahan terhadap Jurnal, Buku dan Skripsi yang berupa informasi atau referensi perancangan *system* informasi media pembelajaran Teknik Komputer dan Jaringan berbasis *android*.

2. Wawancara

Wawancara dilakukan dengan teknik pengumpulan data secara Kuisioner atau menanyakan pertanyaan secara langsung kepada pihak-pihak yang berkaitan untuk memperoleh informasi mengenai wawasan dan pengetahuan tentang berbagai macam dunia stiker.

3. Observasi

Observasi dilakukan selama proses penelitian dengan melakukan pengamatan secara langsung terhadap sistem, dan dengan dilakukan observasi untuk memperoleh data dan informasi mengenai sistem yang dikembangkan secara *detail* dan akurat.

### **3.2 Analisa Kebutuhan Alat dan Bahan Penelitian**

Alat penelitian merupakan bentuk pendukung dalam penelitian yang terdiri dari perangkat lunak dan perangkat keras sebagai berikut :

#### **3.2.1 Perangkat Keras (***hardware***)**

- *1. Processor AMD Ryzen 3 3200U*
- *2. RAM 4gb*
- *3. Hardisk 1 terrabyte*
- *4. VGA 2gb*
- 5. Monitor *por*tabel *ultra slim IPS LCD display*
- *6. Mouse Logitech b20*

#### **3.2.2 Perangkat lunak (***software***)**

Perangkat lunak minimum yang dibutuhkan dalam pembuatan sistem informasi *ecommerce* variasi mobil di berbasis *website* di bandar lampung adalah sebagai berikut :

- *1. Visual Studio Code*
- *2.* Bahasa Pemograman *PHP*
- *3. MySQL Data Base*
- *4. Astah Community*
- *5. Corel Draw x7*

#### **3.2.3 Kebutuhan Fungsional**

Kebutuhan fungsional merupakan kebutuhan berupa data-data yang dibutuhkan untuk meng*Input*kan fungsi dari sistem, berikut adalah kebutuhan fungsional:

### **3.2.3.1** *Admin*

*Admin* merupakan *actor* yang dapat mengelola, meng*Input*, serta memproses datadata sebagai berikut:

- a. Melakukan *login*
- b. Mengelola data *user* dan data *Reseller*
- c. Mengelola data transaksi, laporan produk.
- d. Mengelola Modul *Website* (Menu utama, Tampilan, Kategori dll)
- e. Mengelola Iklan, berita.
- f. *Edit Profile*
- *g. Logout*

### **3.2.3.2** *User*

*User* merupakan *actor* yang dapat melakukan akses *website e-commerce* variasi mobil sebagai berikut:

- a. Melakukan *login*
- b. Melakukan registrasi
- c. Informasi tampilan menu penjualan barang
- d. melakukan *Checkout*, Transaksi pembelian
- e. melakukan *Logout*

### **3.2.3.3** *Reseller*

*Reseller* merupakan *actor* yang dapat melakukan akses peng*Input*an produk, dan sebagai penjual di*website E-commerce* Variasi Mobil sebagai berikut :

- a. melakukan *login*
- b. melakukan registrasi
- c. meng*Input* data toko penjual, produk, nomor rekening, keterangan
- d. mengelola transaksi penjualan kekonsumen
- e. mengelola data keuangan
- f. *edit Profile* data *Reseller*
- *g. Logout*

### **3.3 Kebutuhan** *Non* **Fungsional**

Kebutuhan *non* fungsional merupakan kebutuhan ini tetapi sebagai pendukung, berikut adalah kebutuhan *non* fungsional:

- 1. Sistem yang dijalankan pada *web browser*.
- 2. Sistem memiliki fungsi responsive pada perangkat laptop.
- 3. Sistem mampu memberikan akses dalam bentuk *level Management user*.

### **3.4 Membangun** *Mock-Up***/ Perancangan Sistem**

Perancangan dilakukan dengan menggunakan *diagram Unified Modelling Language* yang terdiri dari use case *diagram*, activity *diagram*, sequence *diagram* dan class *diagram* yang akan mendeskripsikan proses suatu interaksi antara satu atau lebih actor dengan sistem yang akan dibuat, dengan membuat perancangan tersebut akan mempermudah mendefinisikan proses bisnis yang akan dibuat nantinya dan juga dengan membuat perancangan sistem ini diharapkan lebih efektif dan efisien untuk pembaca memahami alur dari proses sistem yang ingin dibuat.

### **3.4.1 Analisis Sistem yang Berjalan**

Analisis sistem yang berjalan digambarkan dalam bentuk bagan alur dokumen menggunakan *flowchart*, sehingga dapat dipahami permasalahan sesuai alur mulai hingga selesai, berikut adalah analisis sistem berjalan pada Gambar 3.2:

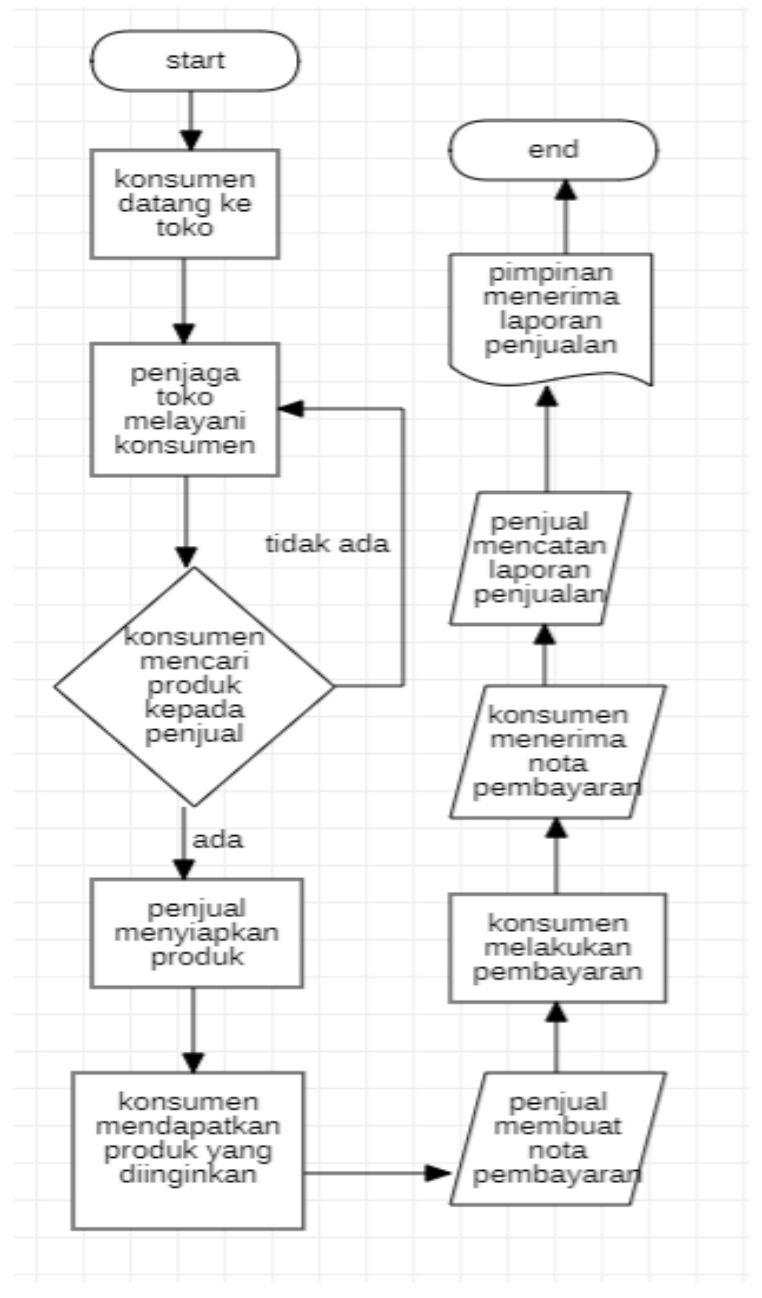

**Gambar 3. 1** *Flowchart* Analisis Sistem Berjalan

### **3.4.2 Gambaran umum sistem Usulan**

*Use case diagram* berjalan merupakan pemodelan untuk menggambarkan alur sistem berjalan atau proses bisnis pada sistem yang akan dibangun, proses bisnis tersebut dapat dilihat pada Gambar 3.2 :

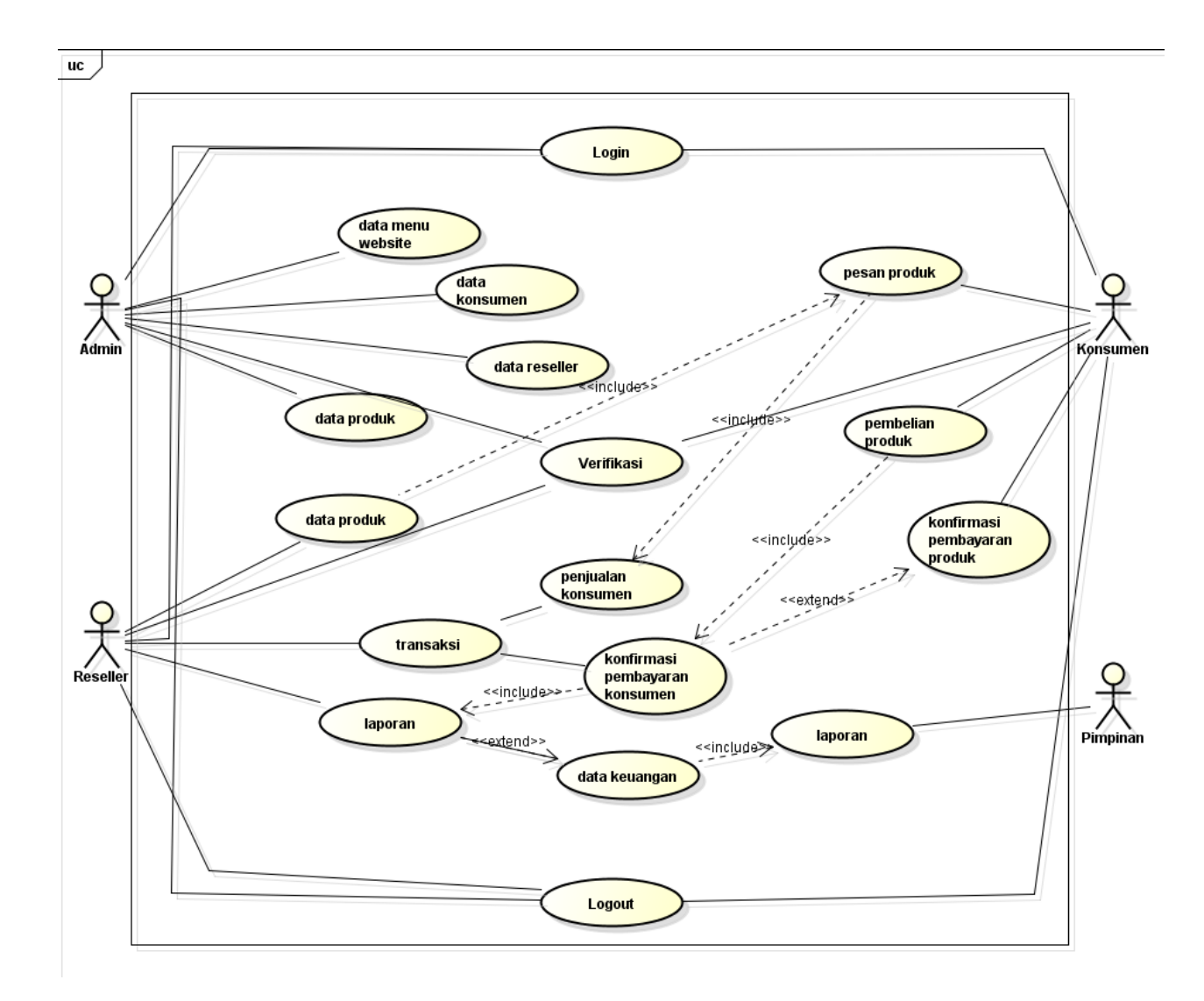

**Gambar 3. 2** Analisis Sistem Berjalan

# **3.4.3** *Aktivity Diagram* **Sistem Usulan**

Adapun desain sistem yang diusulkan dapat dijelaskan menggunakan *Activity diagram* seperti pada gambar 3.3 berikut :

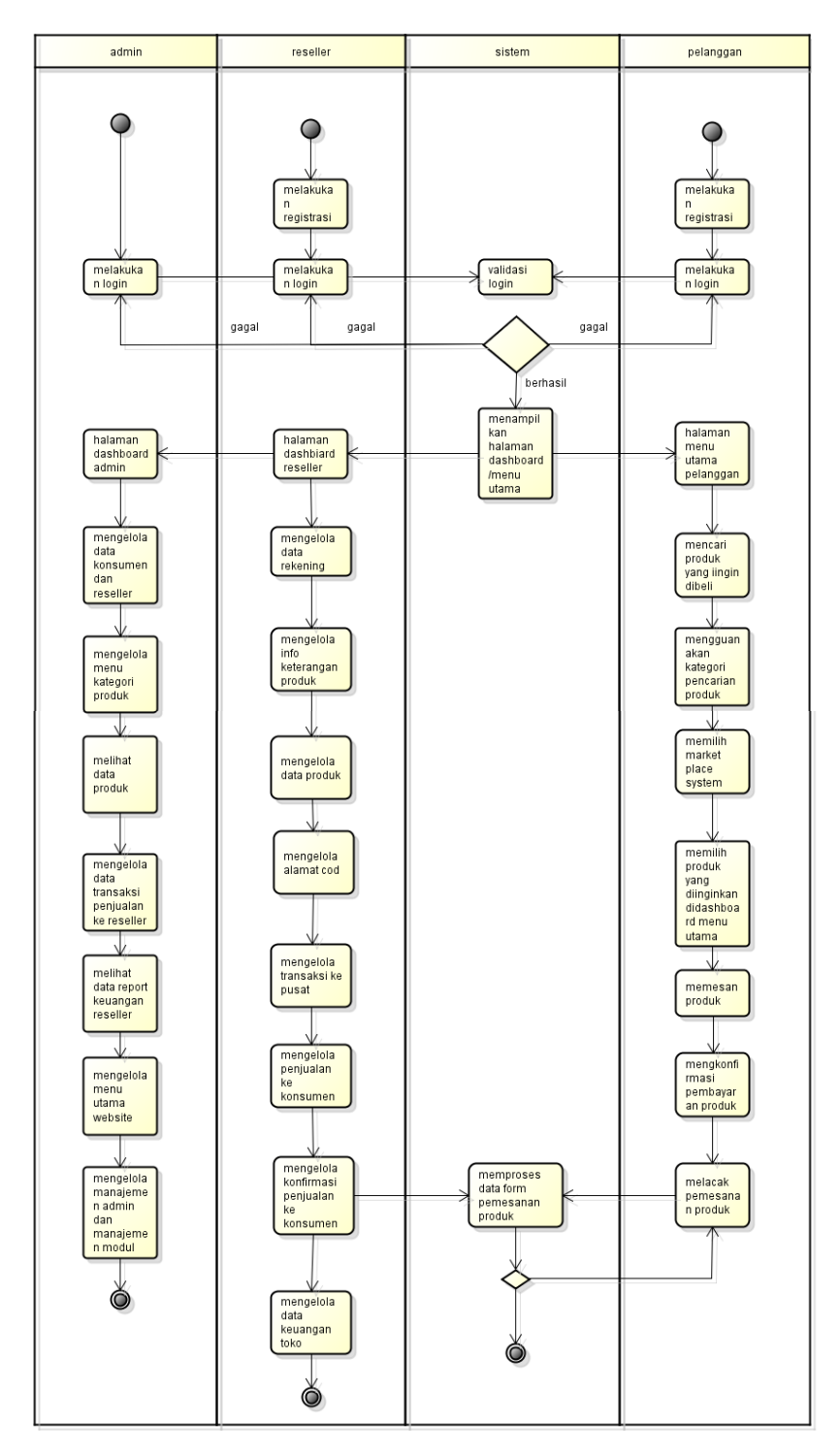

**Gambar 3. 3** *Activity Diagram*

### **3.4.4** *Sequence Diagram* **Sistem Usulan**

Adapun desain sistem yang diusulkan dapat dijelaskan menggunakan *sequence diagram* pada gambar 3.4, gambar 3.5, dan gambar 3.6 berikut :

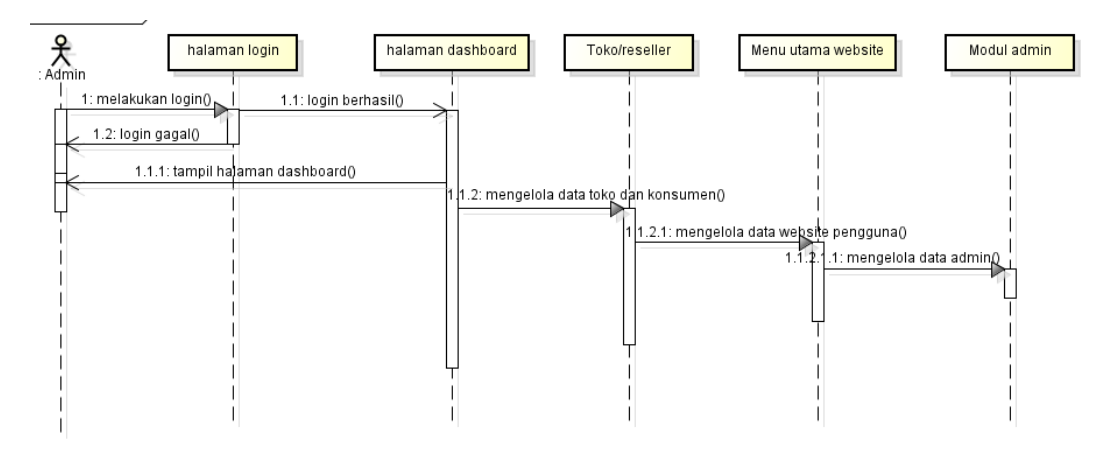

**Gambar 3. 4** *Sequence Diagram Admin*

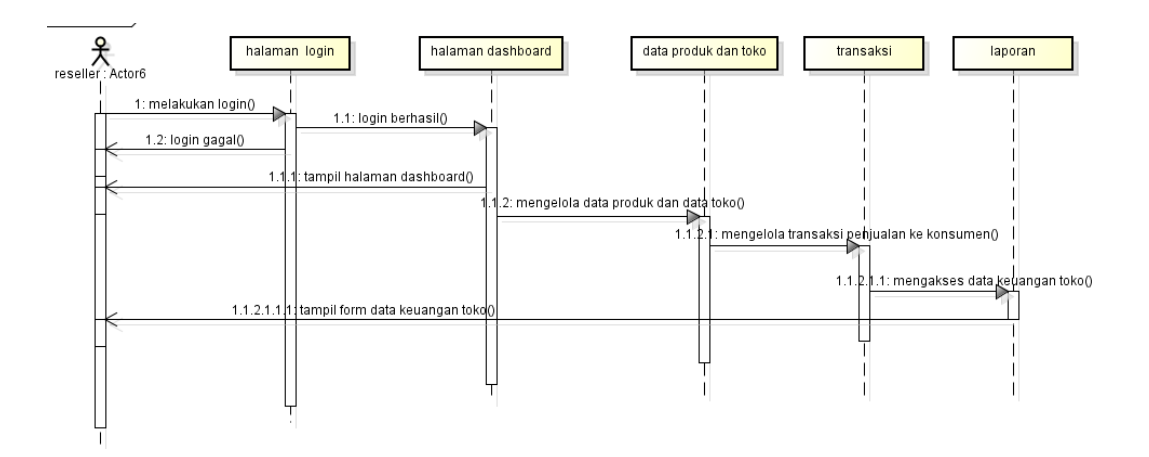

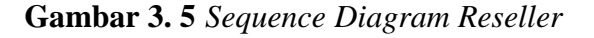

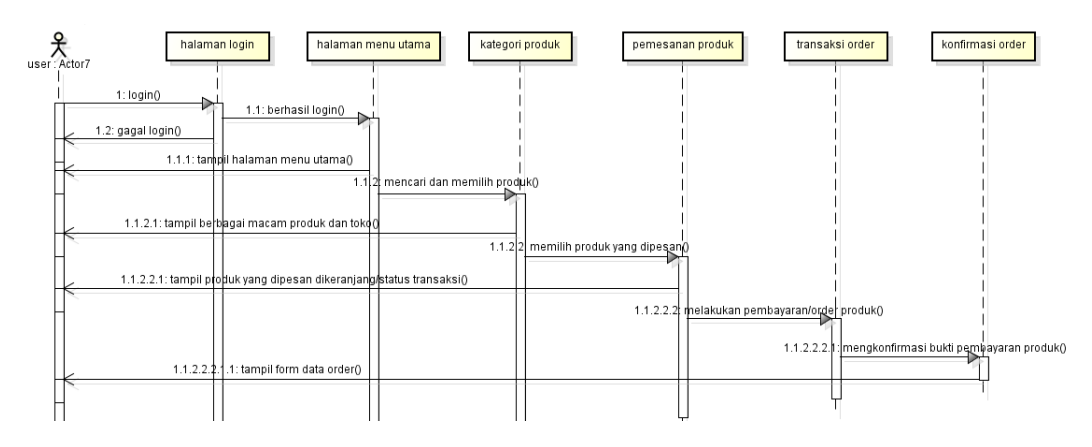

**Gambar 3. 6** *Sequence diagram* konsumen

#### **3.4.5** *Class Diagram* **Sistem Usulan**

Adapun desain sistem yang diusulkan dapat dijelaskan menggunakan rancangan *class diagram* yang saling terhubung yang terdapat 13 *class* yang saling terkait, berikut ini adalah *class diagram* pada gambar 3.7 berikut:

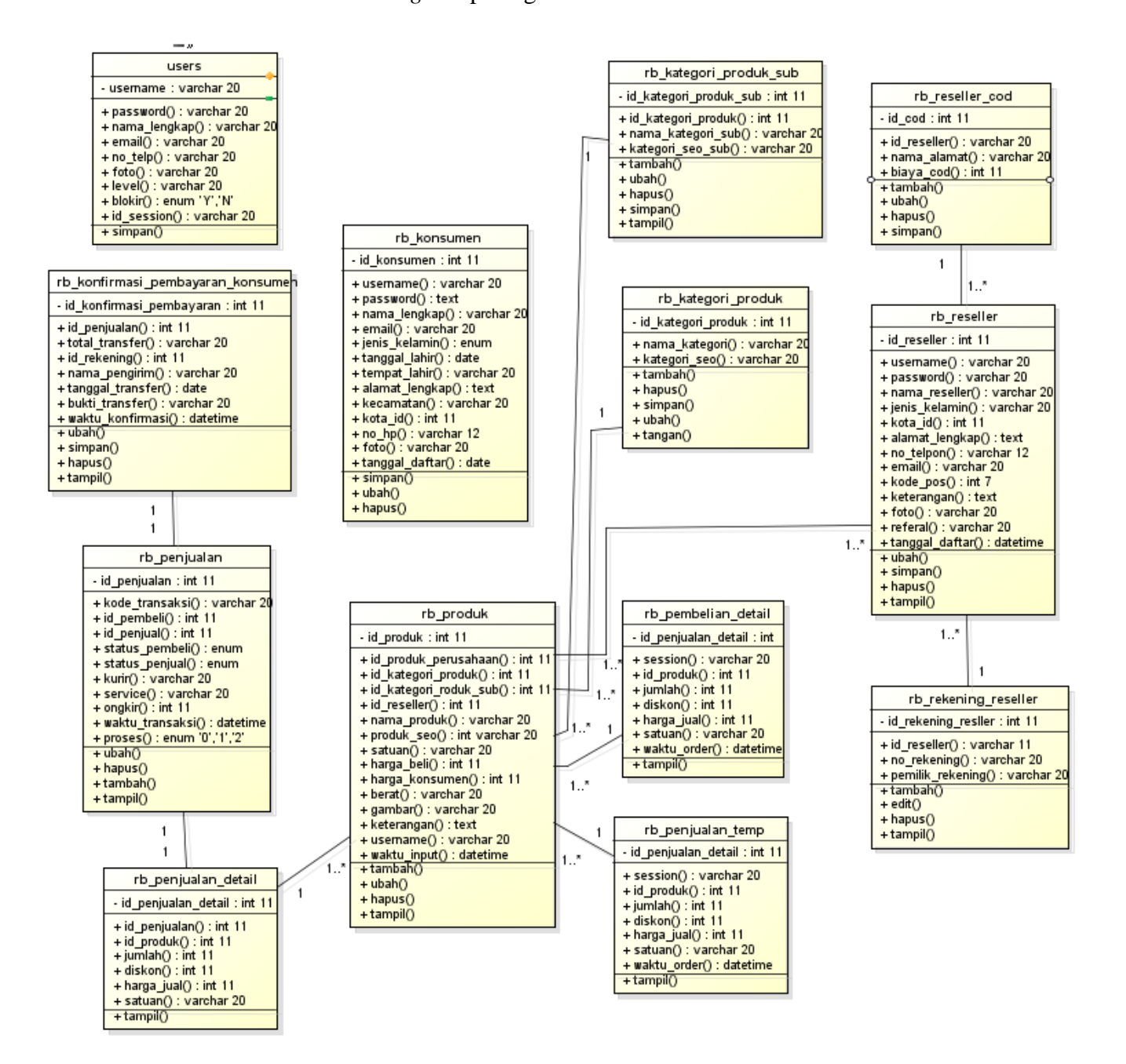

**Gambar 3. 7** *Sequence diagram*

### **3.5 Kamus Data**

Berdasarkan penelitian yang dilaukan ada beberapa kebutuhan *system* dan database yang akan digunakan untuk menyimpan semua aktifitas yang dilakukan untuk melakukan transaksi/pemesanan baru. Adapun kebutuhan tabel yang digunakan untuk membangun sistem.

### **3.5.1 Tabel** *Admin*

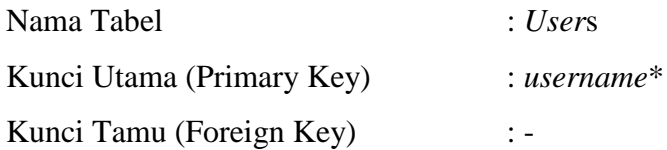

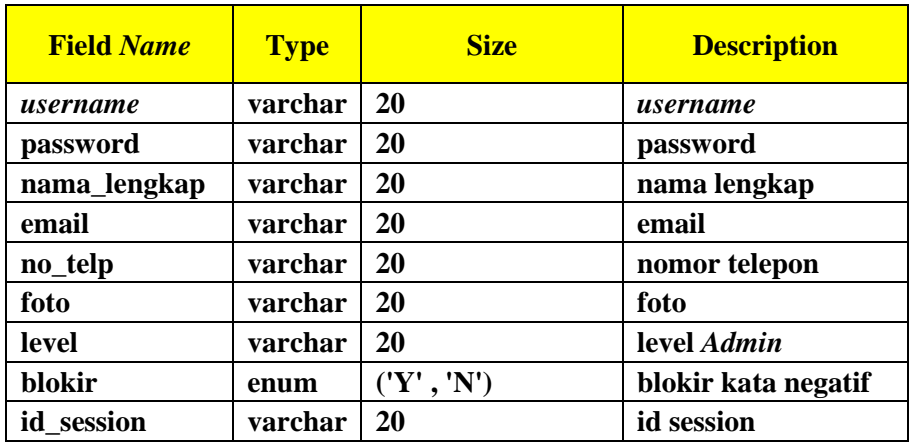

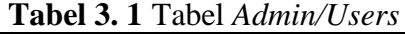

## **3.5.2 Tabel Konsumen**

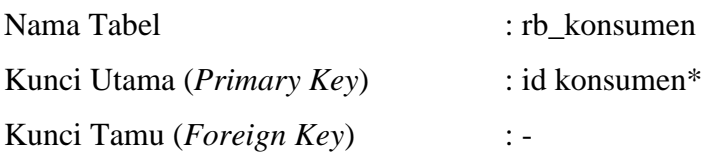

## **Tabel 3. 2** Tabel Konsumen

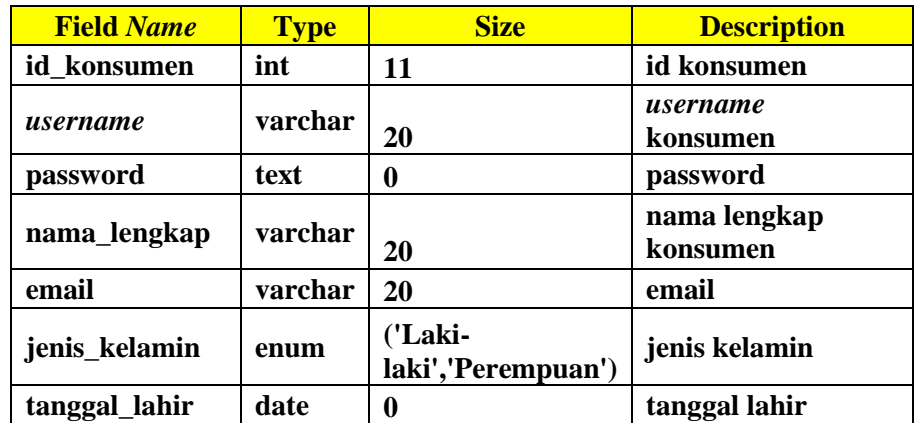

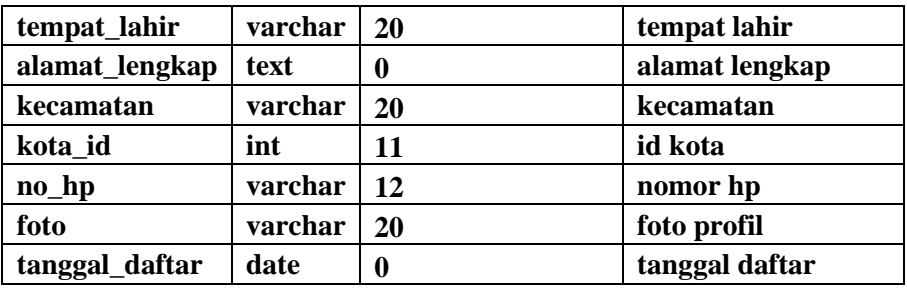

# **3.5.3 Tabel** *Reseller*

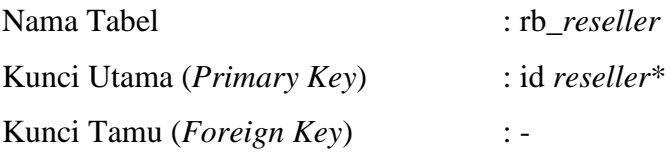

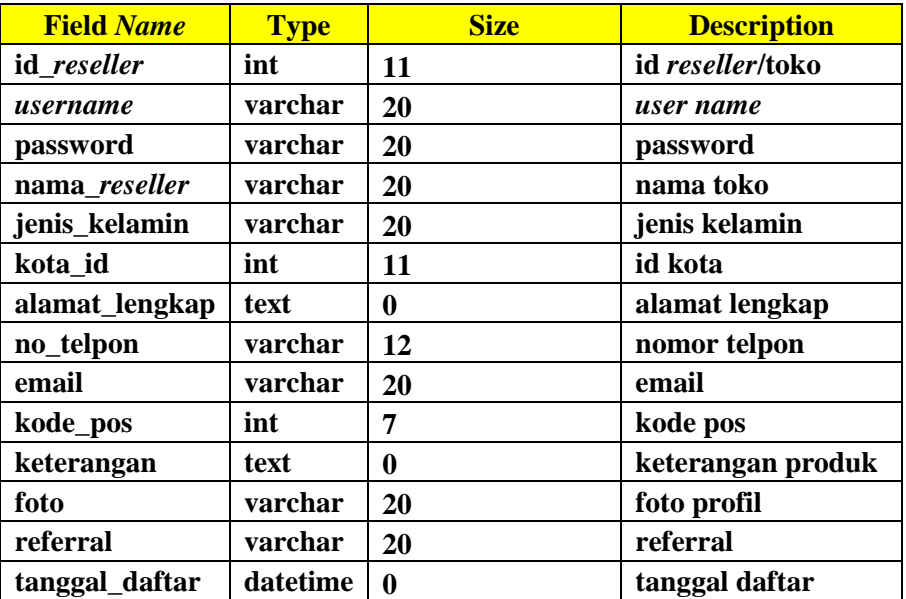

## **Tabel 3. 3** Tabel *Reseller*/Toko

### **3.5.4 Tabel Produk**

Kunci Utama (*Primary Key*) : id\_produk\*

Kunci Tamu (*Foreign Key*) : 1. Id\_kategori\_produk

- Nama Tabel : rb\_produk
	-
	- - 2. id\_kategori\_*sub*
		- 3. id\_*reseller*

| <b>Field Name</b>  | <b>Type</b> | <b>Size</b> | <b>Description</b>        |
|--------------------|-------------|-------------|---------------------------|
| id_produk          | int         | 11          | id produk                 |
| id_kategori_produk | int         | 11          | id kategori<br>produk     |
| id_Kategori_sub    | int         | 11          | id kategori sub<br>produk |
| id reseller        | int         | 11          | id reseller/toko          |
| nama_produk        | varchar     | 20          | nama produk               |
| produk_seo         | varchar     | 20          | produk_seo                |
| satuan             | varchar     | 20          | satuan                    |
| harga_beli         | int         | 11          | harga beli                |
| harga_reseller     | int         | 11          | harga toko                |
| harga_konsumen     | int         | 11          | harga konsumen            |
| berat              | varchar     | 20          | berat produk              |
| gambar             | varchar     | 20          | gambar produk             |
| keterangan         | text        | $\bf{0}$    | keterangan<br>produk      |
| username           | varchar     | 20          | <i>username</i> toko      |
| waktu_Input        | datetime    | $\bf{0}$    | waktu Input               |

**Tabel 3. 4** Tabel Produk

# **3.5.5 Tabel Kategori Produk**

| Nama Tabel                         | : rb_kategori_produk  |
|------------------------------------|-----------------------|
| Kunci Utama ( <i>Primary Key</i> ) | : id kategori produk* |
| Kunci Tamu ( <i>Foreign Key</i> )  | $\mathcal{L}$         |

**Tabel 3. 5** Tabel Kategori Produk

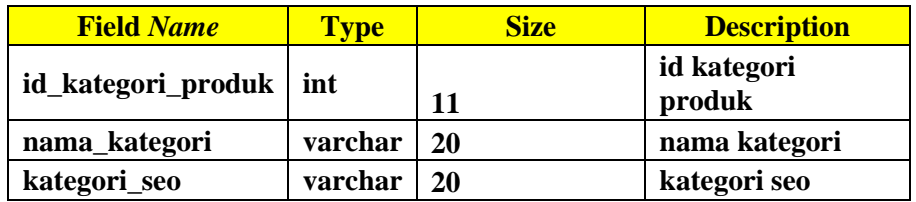

# **3.5.6 Tabel Kategori** *Sub* **Produk**

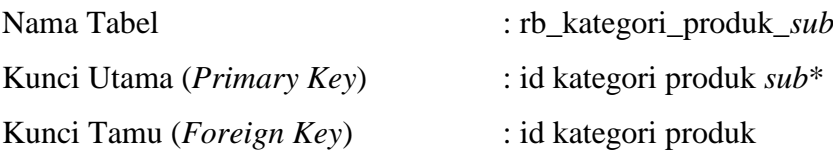

| <b>THE P. O.</b> THE RUID COLL BUD PLOGUIL |             |             |                           |  |  |
|--------------------------------------------|-------------|-------------|---------------------------|--|--|
| <b>Field Name</b>                          | <b>Type</b> | <b>Size</b> | <b>Description</b>        |  |  |
| id_kategori_produk_sub                     | int         | 11          | id kategori<br>produk sub |  |  |
| id_kategori_produk_sub                     | int         | 11          | id kategori<br>produk     |  |  |
| nama_kategori_sub                          | varchar     | <b>20</b>   | nama kategori<br>sub      |  |  |
| kategori_seo_sub                           | varchar     | <b>20</b>   | kategori seo sub          |  |  |

**Tabel 3. 6** Tabel Kategori *sub* produk

# **3.5.7 Tabel Alamat** *Cod Reseller*

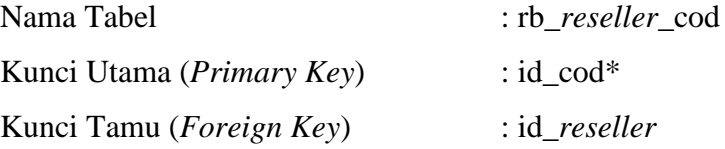

### **Tabel 3. 7** Tabel Alamat Cod *Reseller*

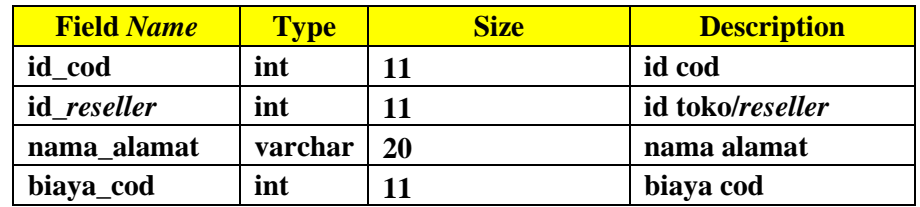

# **3.5.8 Tabel Rekening** *Reseller*

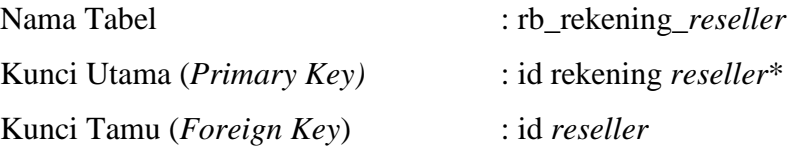

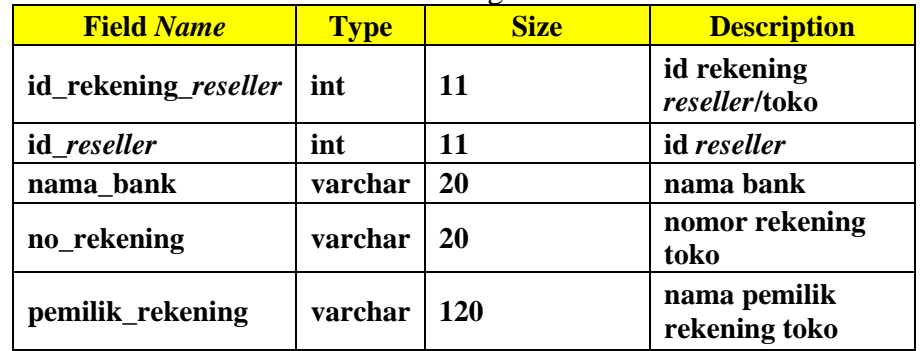

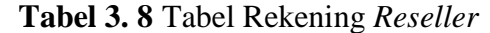

## **3.5.9 Tabel Pembelian Konsumen**

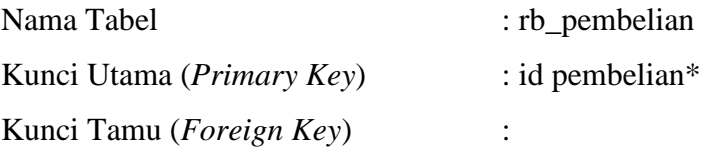

# **Tabel 3. 9** Tabel Pembelian Konsumen

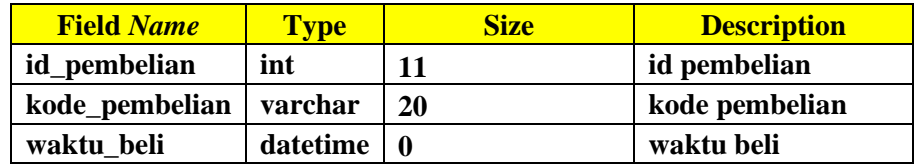

# **3.5.10 Tabel Pembelian Detail Konsumen**

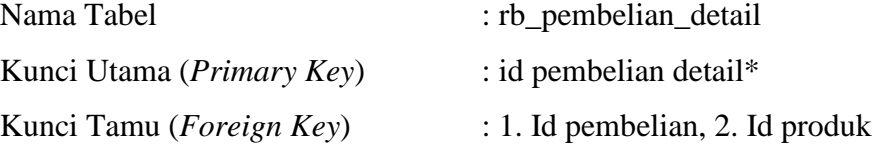

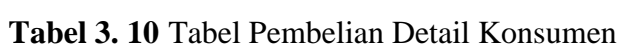

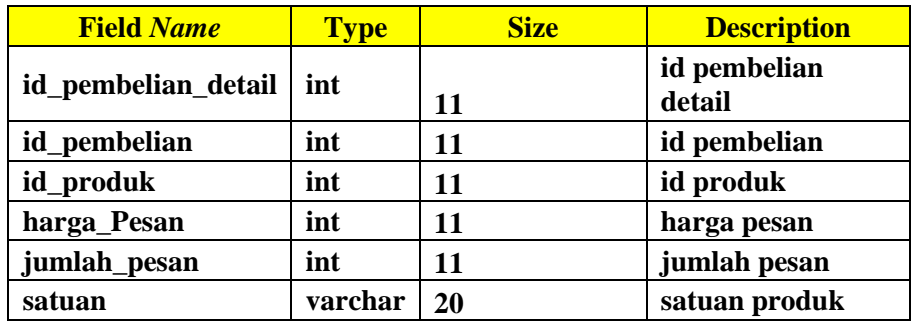

# **3.5.11 Tabel Penjualan**

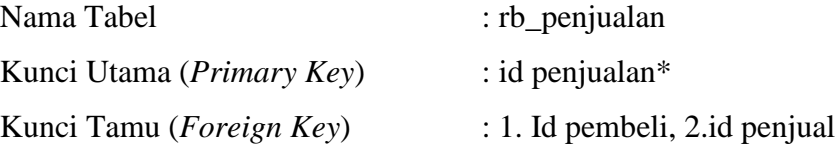

# **Tabel 3. 11** Tabel Penjualan

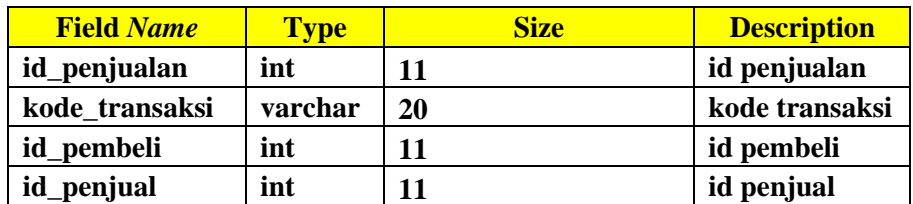

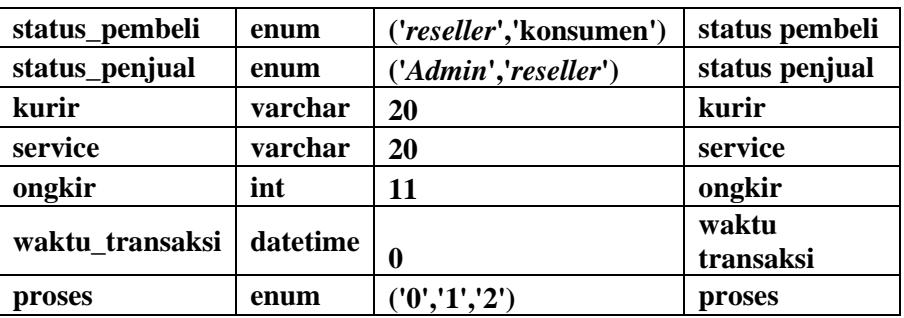

# **3.5.12 Tabel Penjualan Detail**

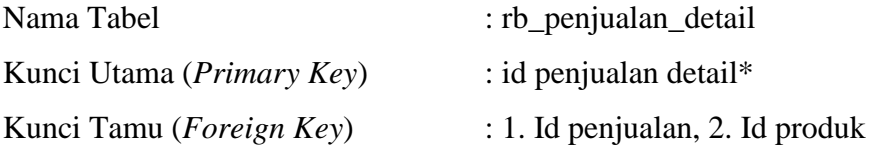

# **Tabel 3. 12** Tabel Penjualan Detail

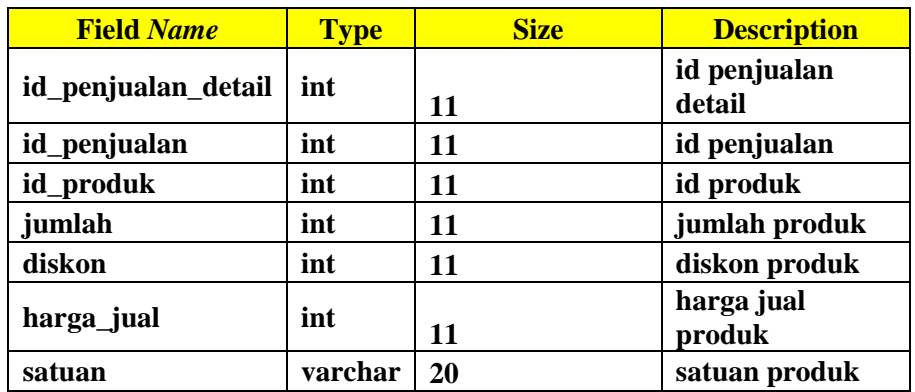

# **3.5.13 Tabel Konfirmasi Pembayaran Konsumen**

| Nama Tabel                         | : rb_konfirmasi_pembayaran          |
|------------------------------------|-------------------------------------|
| Kunci Utama ( <i>Primary Key</i> ) | : id konfirmasi pembayaran*         |
| Kunci Tamu (Foreign Key)           | $: 1.$ Id penjualan, 2. Id rekening |
| reseller                           |                                     |

**Tabel 3. 13** Tabel Konfirmasi Pembayaran Konsumen

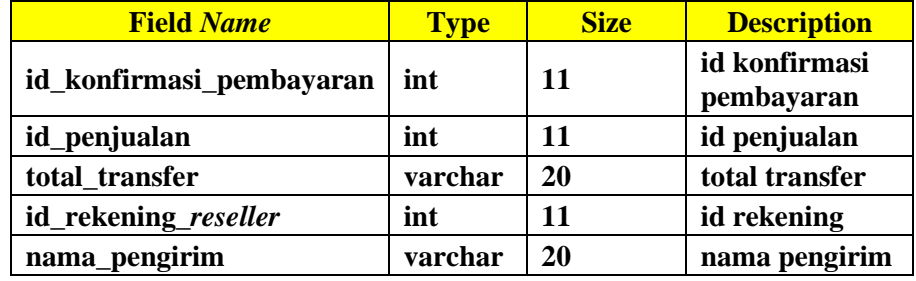

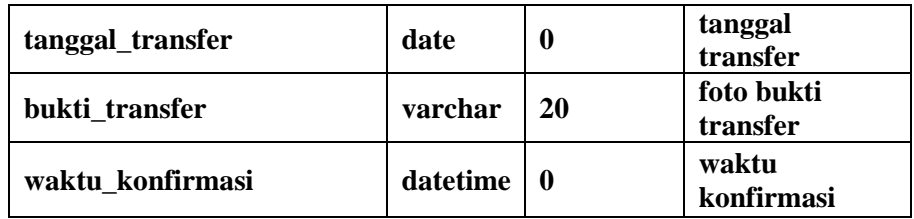

#### **3.6 Rancangan Tampilan Program**

Rancangan tampilan program merupakan gambaran sistem yang akan dibangun pada sistem *e-commerce* variasi mobil di bandar lampung, adapun tampilan sebagai berikut :

a. Rancangan *Interface* Menu Utama

Pada halaman menu utama dalam *website* ini merupakan tampilan beranda mengenai keseluruhan dan garis besar mengenai isi-isi tampilan produk dan juga informasi berbagai macam toko yang menjual produk didalam *website* ini, didalam halaman menu utama dalam *website* ini juga tersedia untuk menampilkan iklan produk masing-masing toko dan produk yang ditawarkan. Adapun tampilannya sebagai berikut :

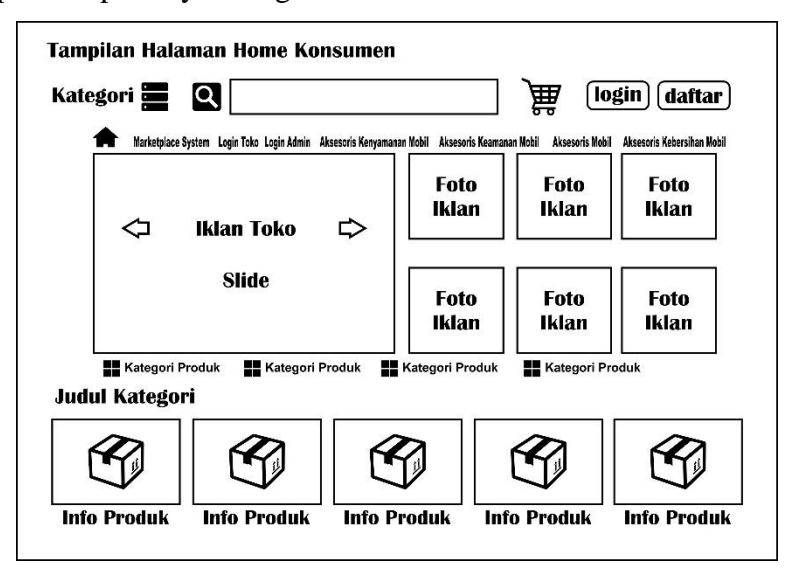

**Gambar 3. 8** *Interface* Halaman Utama

#### b. Rancagan *Interface* Menu Pendaftaran Konsumen dan Penjual/*Reseller*

*Form* pendaftaran yang diracang dengan satu halaman pendaftaran antara konsumen dan penjual untuk memudahkan konsumen dan penjual dalam melakukan pendaftaran akun untuk melakukan pemesanan dan penjualan produk yang tertera dalam *website*. Konsumen dan penjual bias langsung mengisi data diri yang telah disediakan melalui *form* pendaftaran di halaman utama *website* dengan syarat dan ketentuan yang berlaku didalam *form* pendaftaran. Adapun tampilannya sebagai berikut :

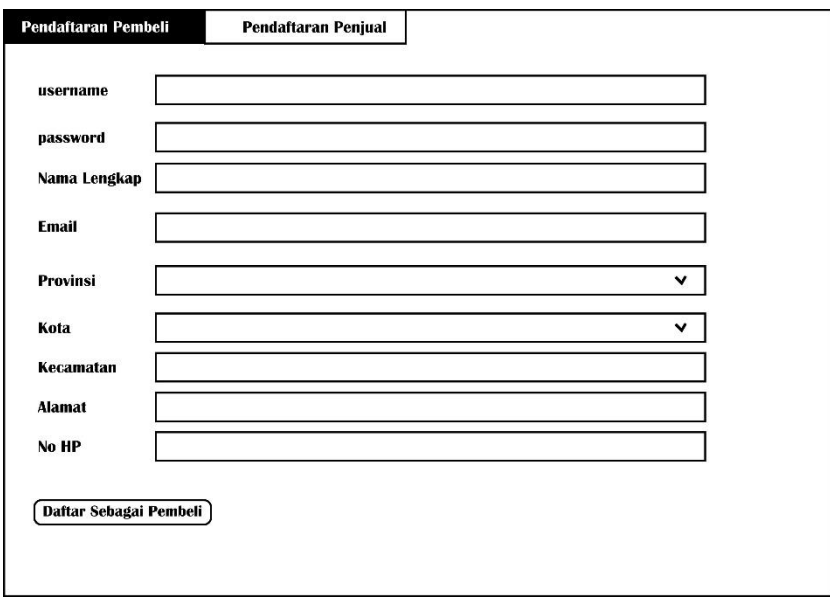

**Gambar 3. 9** *Interface* Menu Pendaftaran Konsumen

c. Rancangan *Interface* Halaman Transaksi/Pembelian Pemesanan Konsumen Halaman pembelian produk konsumen adalah tampilan yang menampilkan untuk melakukan transaksi pemesanan produk yang ingin dibeli oleh konsumen. Adapun tampilannya sebagai berikut :

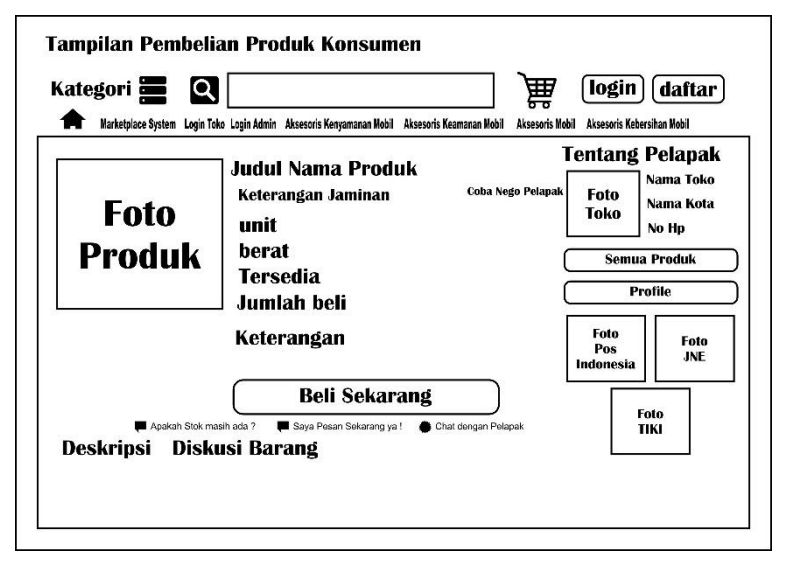

**Gambar 3. 10** *Interface* Halaman Pembelian produk

d. Rancangan *Interface* Halaman Transaksi Pembayaran Produk oleh Konsumen Halaman transaksi pembayaran produk oleh konsumen adalah halaman yang berisikan informasi total harga dengan digabungkan total jasa pengirim dan total bayar yang harus dibayar oleh konsumen. Adapun tampilan sebagai berikut :

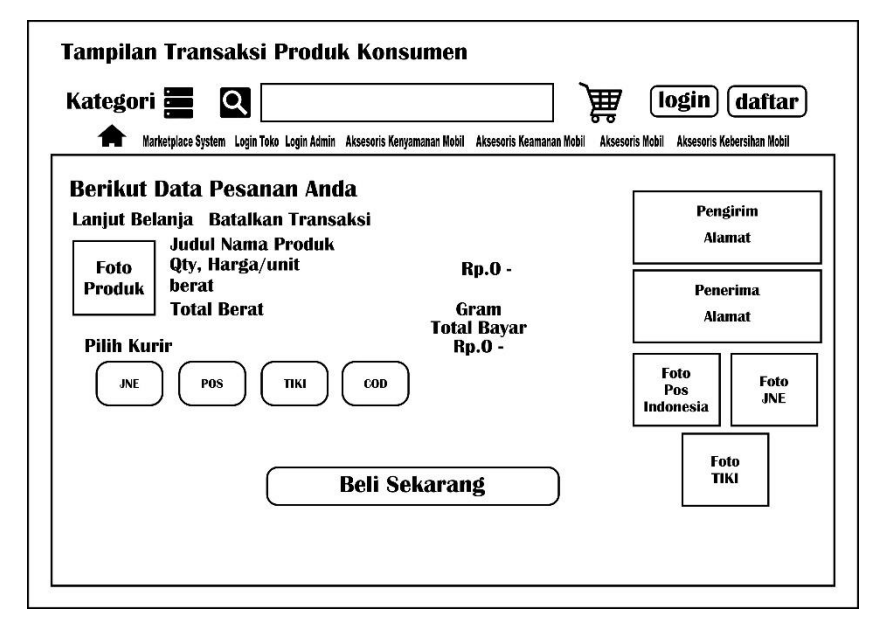

**Gambar 3. 11** *Interface* Transaksi Informasi Pembayaran Produk oleh Konsumen

e. Rancangan *Interface* Halaman Konfirmasi Pembayaran Produk oleh Konsumen Halaman Konfirmasi pembayaran konsumen adalah halaman dimana konsumen melakukan konfirmasi pembayaran dengan mengisi data produk yang telah dipesan dan mengupload foto bukti pembayaran transfer yang sudah dibayar oleh konsumen, dengan memasukan *Id* transaksi yang sudah diberikan oleh manufaktur detail yang ada dihalaman *tracking order* dan juga konsumen mentransfer pembayaran melalui bank toko yang produknya sudah dibeli oleh konsumen tersebut, maka pada halaman konfirmasi pembayaran produk ini memiliki fungsi untuk proses atau tidak produk tersebut akan dilakukan oleh penjual/*reseller* karena data transaksi ini akan ditampilkan dihalaman *reseller*.

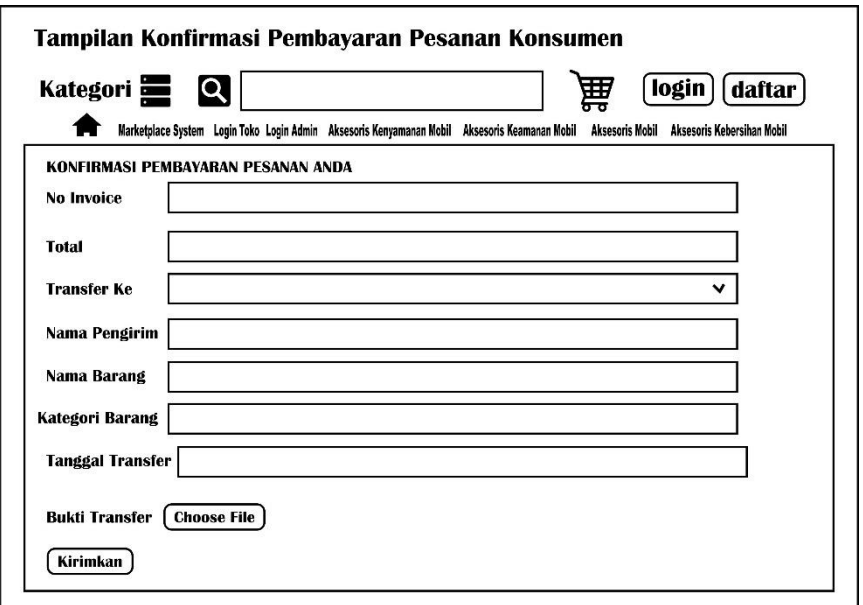

**Gambar 3. 12** *Interface* Konfirmasi Pembayaran Konsumen

f. Rancangan *Interface* Pemesanan Detail/Faktur Konsumen

Halaman ini adalah halaman yang menampilkan data pesanan konsumen apakah produk tersebut diproses/pending/konfirmasi yang dilakukan oleh *reseller*. Adapun Tampilannya sebagai berikut :

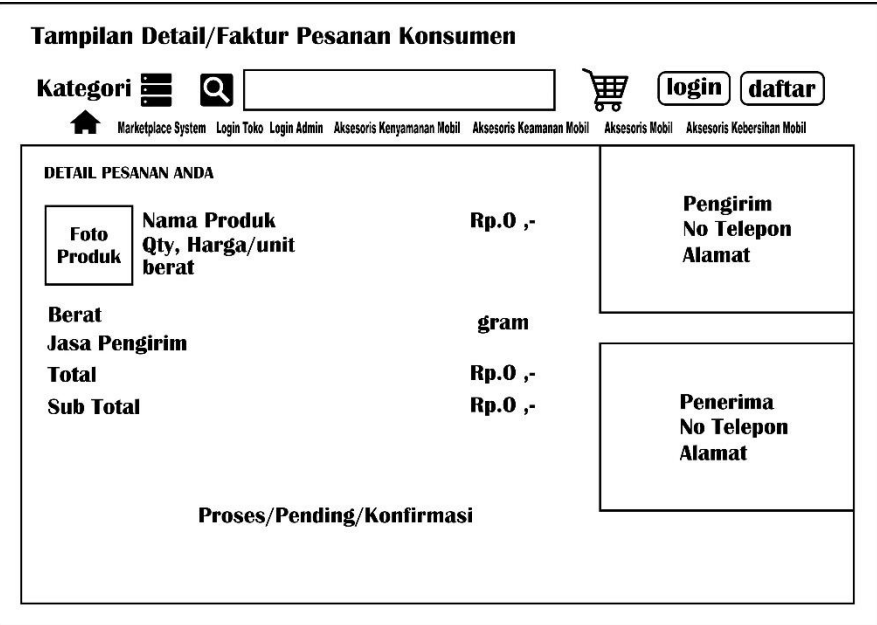

**Gambar 3. 13** *Interface* Faktur/Detail Pemesanan Produk Konsumen

g. Rancangan Tampilan yang Diakses Konsumen Utama *E-commerce* Variasi Mobil di Bandar Lampung.

Tampilan Pertama yang akan diakses oleh konsumen adalah halaman utama dari *website e-commerce* variasi mobil, konsumen harus melakukan *login*/daftar untuk melakukan proses bisnis yang diinginkan oleh konsumen. Adapun tampilannya sebagai berikut :

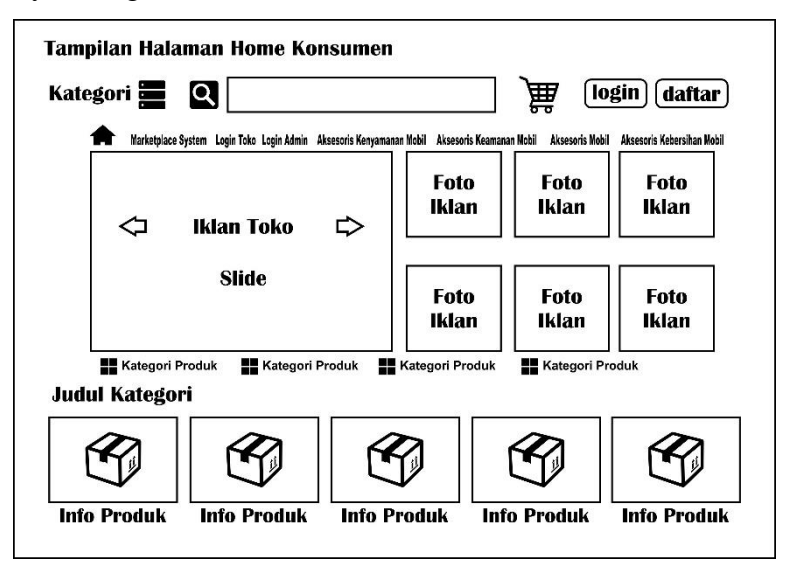

**Gambar 3. 14** *Interface* Halaman Utama Konsumen

h. Rancangan Tampilan Halaman *Login* Konsumen

Halaman *login* adalah halaman yang diakses oleh konsumen untuk melakukan proses bisnis dan bertransaksi untuk membeli produk yang diinginkan oleh konsumen. Adapun tampilannya sebagai berikut :

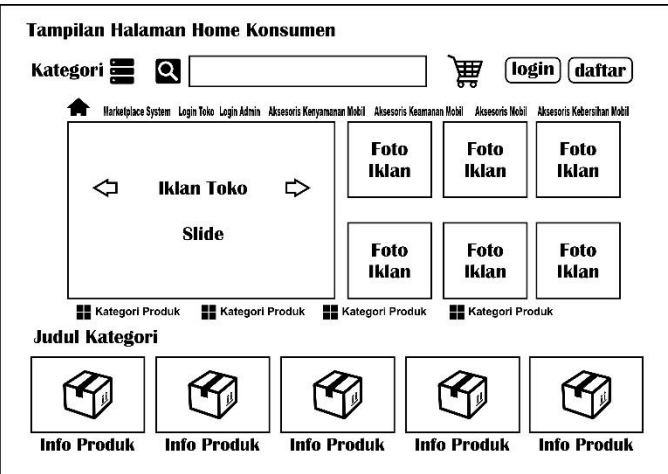

**Gambar 3. 15** *Interface* Halaman *Login* Konsumen

i. Rancangan Tampilan Halaman Detail Pesanan/Informasi Pesanan Produk Konsumen

Tampilan halaman laporan data/*detail* pesanan produk yang dipesan konsumen adalah berisi data pesanan produk apakah produk tersebut sudah dikonfirmasi/ diproses/ pending oleh *reseller* terhadap produk yang dipesan oleh konsumen. Adapun tampilannya sebagai berikut :

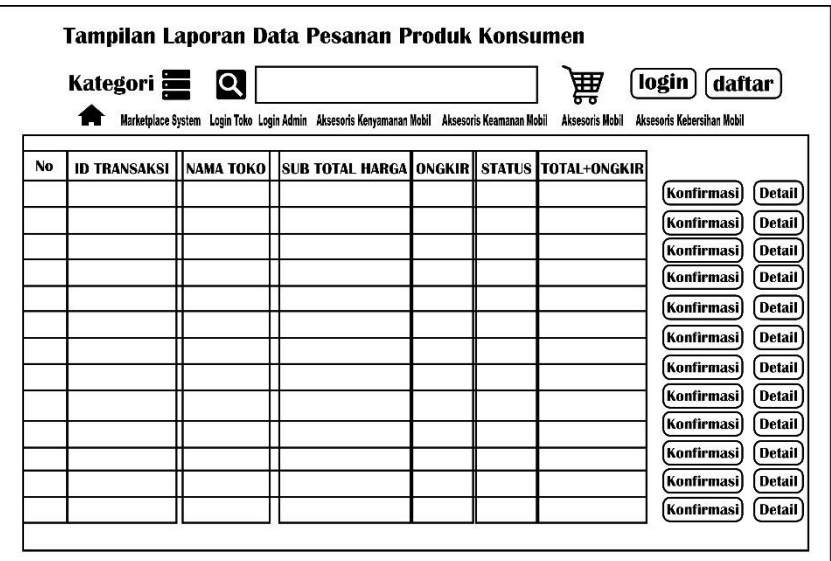

**Gambar 3. 16** *Interface* Halaman Laporan Data/*Detail* Data Pesanan Produk Konsumen

h. Rancangan Tampilan *Login Reseller*

Halaman *login reseller* adalah halaman yang harus diakses oleh *reseller* untuk bisa mengakses halaman utama *reseller*. Adapun tampilannya sebagai berikut :

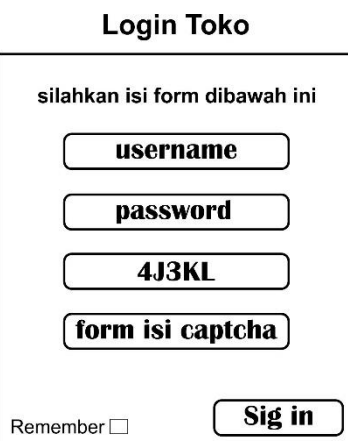

**Gambar 3. 17** *Interface* Halaman *Login Reseller*

i. Rancangan Tampilan Halaman Utama *Reseller*

Halaman Utama *Reseller* adalah halaman yang berisikan banyak fitur terutama *dashboard* yang berisikan data *website* yang ditampilkan, laporan transaksi dan data toko, serta banyak fitur lain yang mempunyai masing-masing fungsi. Adapun tampilannya sebagai berikut :

**Tampilan Halaman Home Toko** 

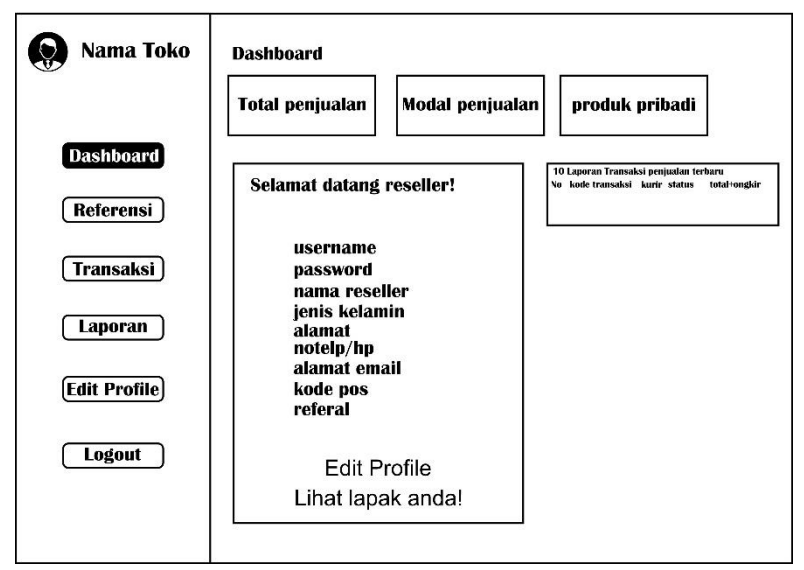

**Gambar 3. 18** *Interface* Halaman Utama *Reseller*/Toko

#### j. Rancangan Tampilan Halaman Referensi

Halaman Referensi merupakan halaman yang memuat *sub* fitur lagi yang berisikan tentang data produk, data rekening toko. Halaman referensi ini akan berfungsi sebagai menambahkan data rekening/mengolah data rekening dan juga bisa mengolah data produk toko yang dijual oleh toko, pada halaman referensi ini terdapat data *stok* produk pribadi dan bisa mengedit kembali data produk yang sudah diupload di *e-commerce* variasi mobil dan bisa menghapus produk yang stok sudah habis atau tidak ada lagi, halaman referensi ini sangat penting bagi *reseller* karena halaman fitur referensi merupakan inti dari proses bisnis penjualan yang dilakukan oleh *reseller*. Adapun tampilannya sebagai berikut :

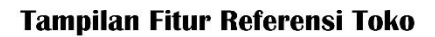

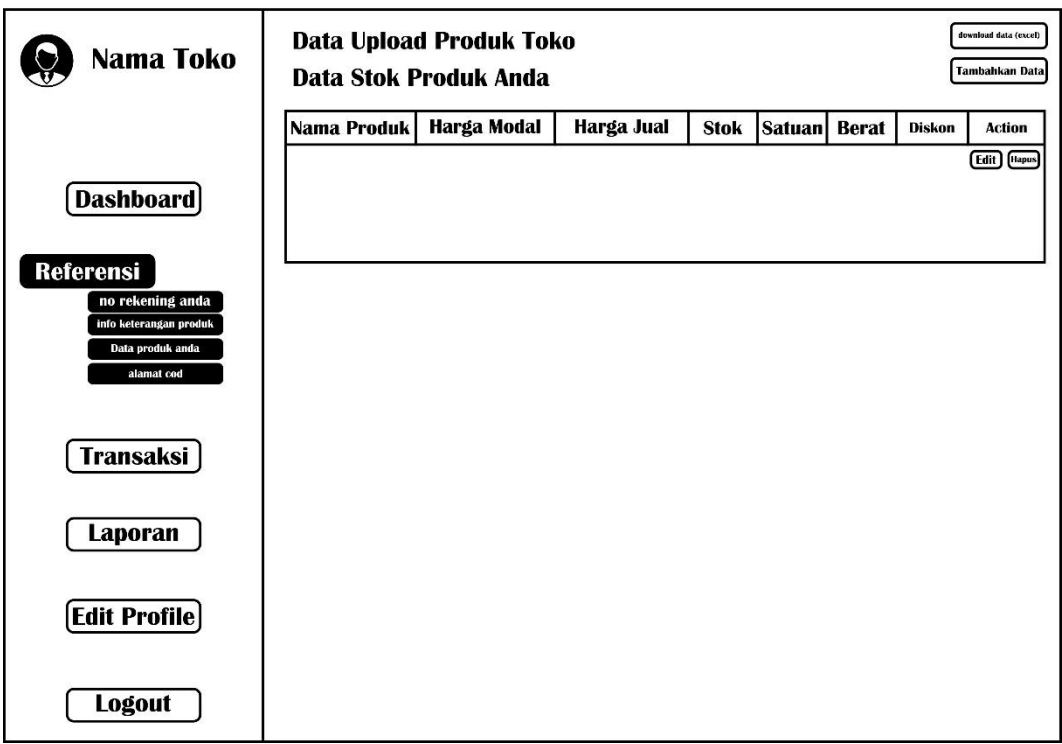

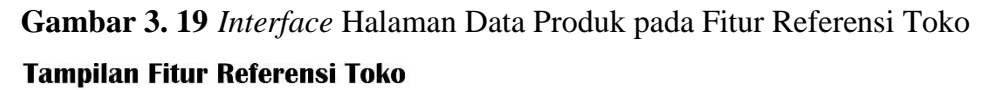

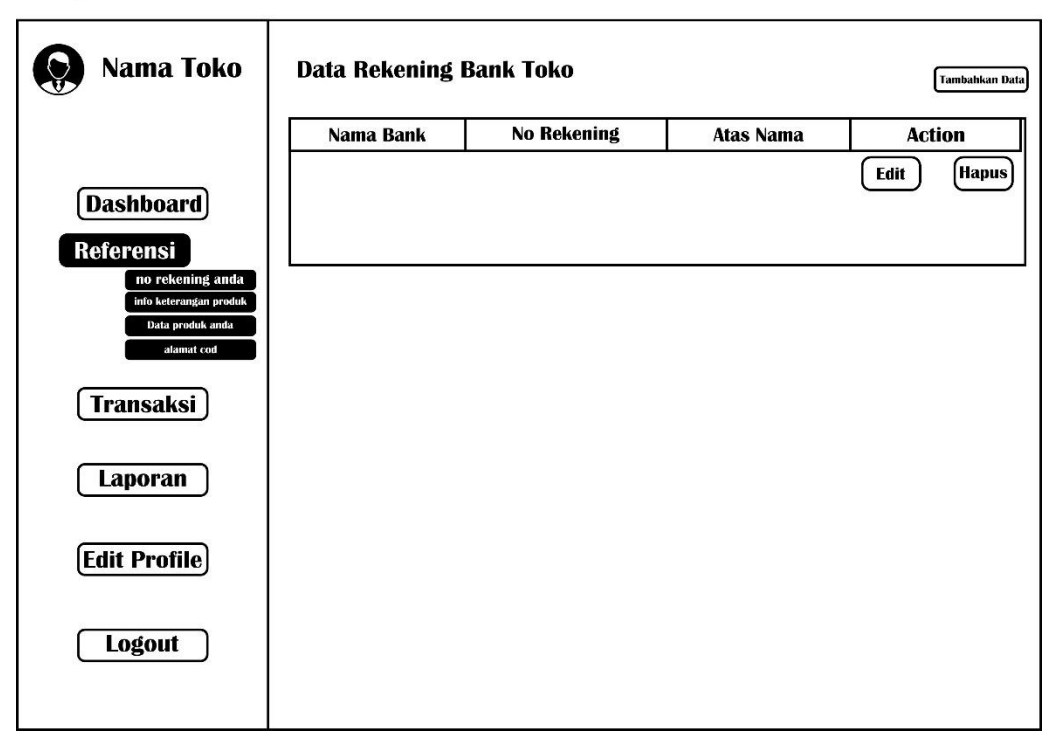

**Gambar 3. 20** *Interface* Halaman Data Rekening Toko/*Reseller* pada Fitur Referensi Toko

k. Rancangan Tampilan Halaman Fitur Transaksi *Reseller*

Halaman fitur transaksi *reseller* adalah halaman yang berisi proses bisnis penjualan *reseller* dengan adanya 2 *sub* fitur yaitu : 1. Data transaksi penjualan konsumen dan juga 2. Data konfirmasi pembayaran konsumen yang mana dua *sub* fitur itu memiliki masing-masing fungsi informasi yang penting untuk ditampilkan pada halaman toko penjual. Adapun tampilannya sebagai berikut :

Tampilan Halaman Fitur Transaksi Toko

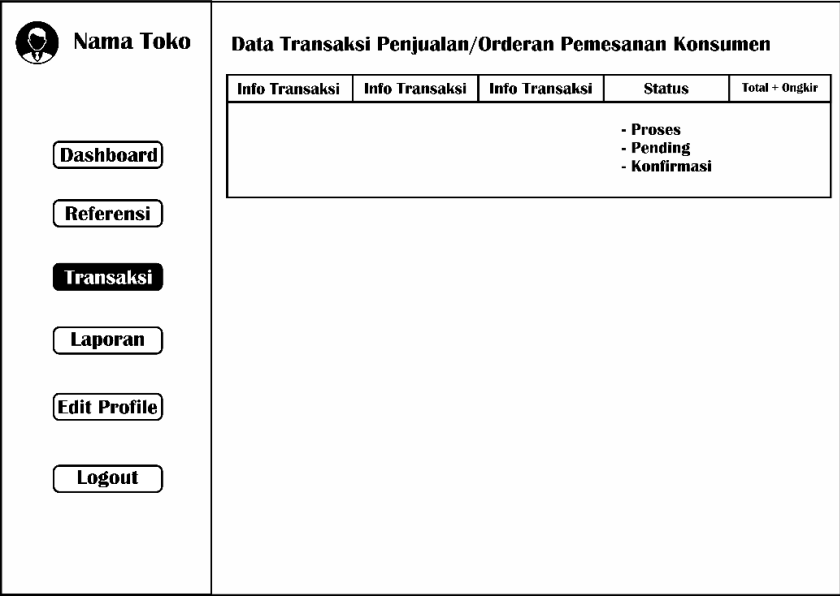

**Gambar 3. 21** *Interface* Tampilan Fitur Transaksi Data Transaksi Penjualan Konsumen

Tampilan Halaman Fitur Transaksi Toko

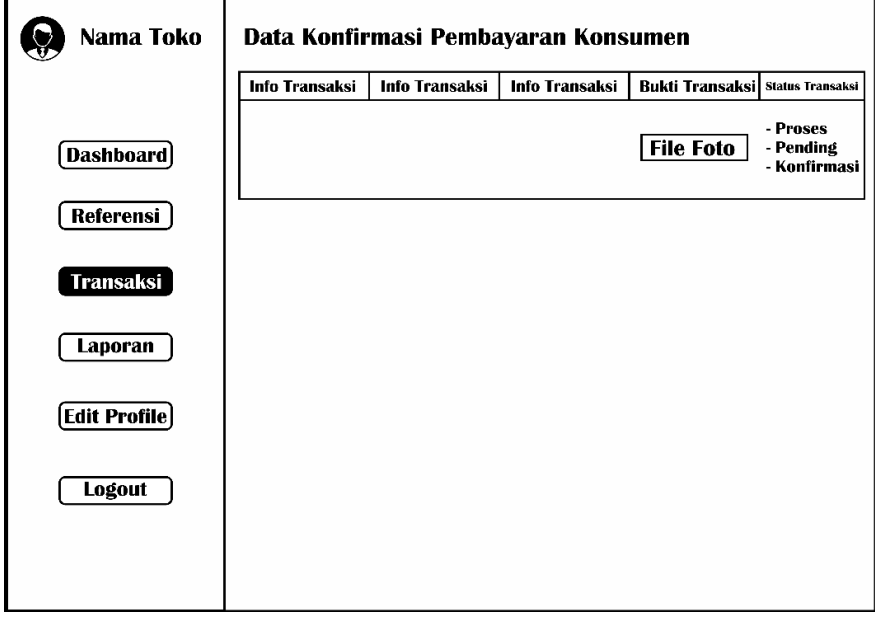

**Gambar 3. 22** *Interface* Tampilan Fitur Transaksi Data Konfirmasi Pembayaran Konsumen

l. Rancangan Tampilan *Login Admin*

Halaman tampilan *login Admin* adalah halaman pertama yang harus diakses oleh *Admin* untuk bisa masuk ke halaman *website Admin*. Adapun tampilannya sebagai berikut :

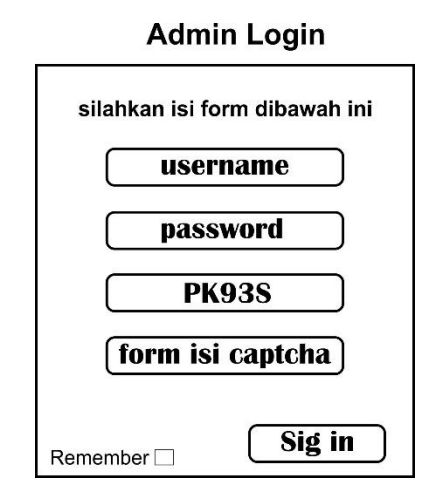

**Gambar 3. 23** *Interface* Halaman *Login Admin*

k. Rancangan Tampilan Halaman Utama *Admin*

Halaman utama *Admin* adalah halaman utama yang akan diakses oleh *Admin* setelah melakukan *login*, halaman utama *Admin* mempunyai beberapa fitur dan *dashboard* yang akan dimuncul dihalaman utama *Admin* yang berisikan data serta grafik kunjungan *Admin*. Adapun tampilannya sebagai berikut :

**Tampilan Halaman Home Admin** 

| Nama Admin                              | <b>Tampilan Halaman Data Admin</b> |                  |                  |                  | Tambahkan Bata         |
|-----------------------------------------|------------------------------------|------------------|------------------|------------------|------------------------|
| Dashboard)                              | <b>Info Data</b>                   | <b>Info Data</b> | <b>Info Data</b> | <b>Info Data</b> | <b>Action</b>          |
| Data Admin                              |                                    |                  |                  |                  | Edit   Hapus<br>Detail |
| <b>Data Konsumen</b>                    |                                    |                  |                  |                  |                        |
| Data Toko<br>Kategori Produk            |                                    |                  |                  |                  |                        |
| Kategori sub                            |                                    |                  |                  |                  |                        |
| <b>Data Produk</b><br><b>Menu Utama</b> |                                    |                  |                  |                  |                        |
| <b>Identitas Website</b>                |                                    |                  |                  |                  |                        |
| <b>Menu Website</b>                     |                                    |                  |                  |                  |                        |
| <b>Modul Iklan</b>                      |                                    |                  |                  |                  |                        |
| Iklan                                   |                                    |                  |                  |                  |                        |
| <b>Modul Web</b><br><b>Edit Website</b> |                                    |                  |                  |                  |                        |
| <b>Model Users</b>                      |                                    |                  |                  |                  |                        |
| <b>Edit Profile</b>                     |                                    |                  |                  |                  |                        |
| ogout                                   |                                    |                  |                  |                  |                        |

**Gambar 3. 24** *Interface* Halaman Utama *Admin*